Уважаемые студенты!

В целях обеспечения дистанционного сопровождения образовательного процесса, повышения эффективности взаимодействия обучающихся, преподавательского состава и администрации лицея, а также в целях обеспечения прозрачности образовательного процесса на сайте лицея установлена платформа Moodle [\(http://oml.spb.ru/\)](http://oml.spb.ru/).

На платформе Moodle реализовано:

- 1. размещение материалов по учебным дисциплинам и практическим модулям;
- 2. возможность выполнения учебных заданий;
- 3. взаимодействие обучающихся и преподавательского состава в т.ч. консультации в формате форумов и чатов;
- 4. информирование о прогрессе освоения учебной программы (перечень и результаты выполнения учебных заданий).

До окончания первой учебной недели (до 4 сентября) всем студентам необходимо зарегистрироваться в СДО Moodle. Для этого необходимо:

1. пройти по ссылке http://oml.spb.ru/ и выбрать «Создать учетную запись»

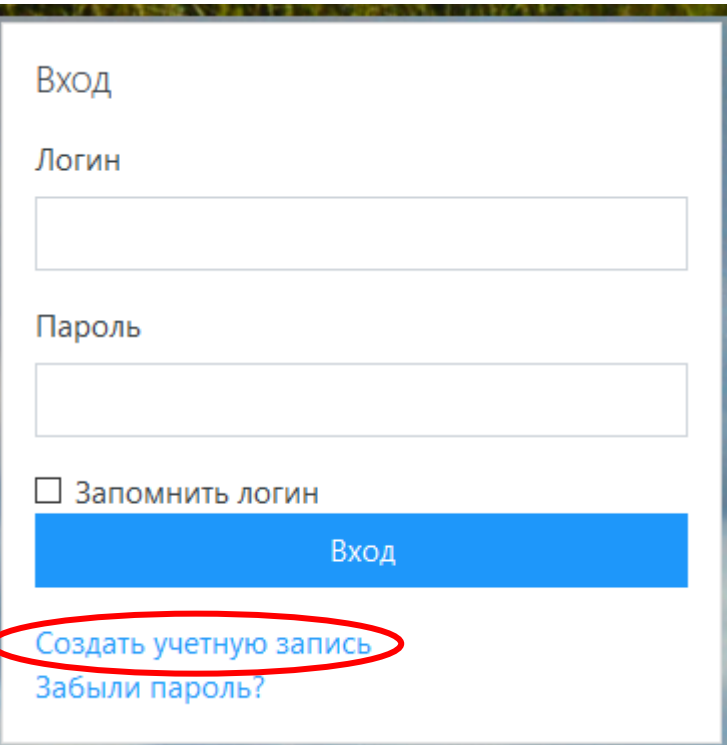

2. заполнить поля для регистрации.

Внимание!!! Логин учетной записи создается в формате: инициалы и фамилия обучающегося, написанные транслитом, например *i.p.sidorov* Имя и Фамилия обучающегося заполняются кириллицей без сокращений (как в паспорте). В случае не корректного указания имени и фамилии учетная запись может быть заблокирована.

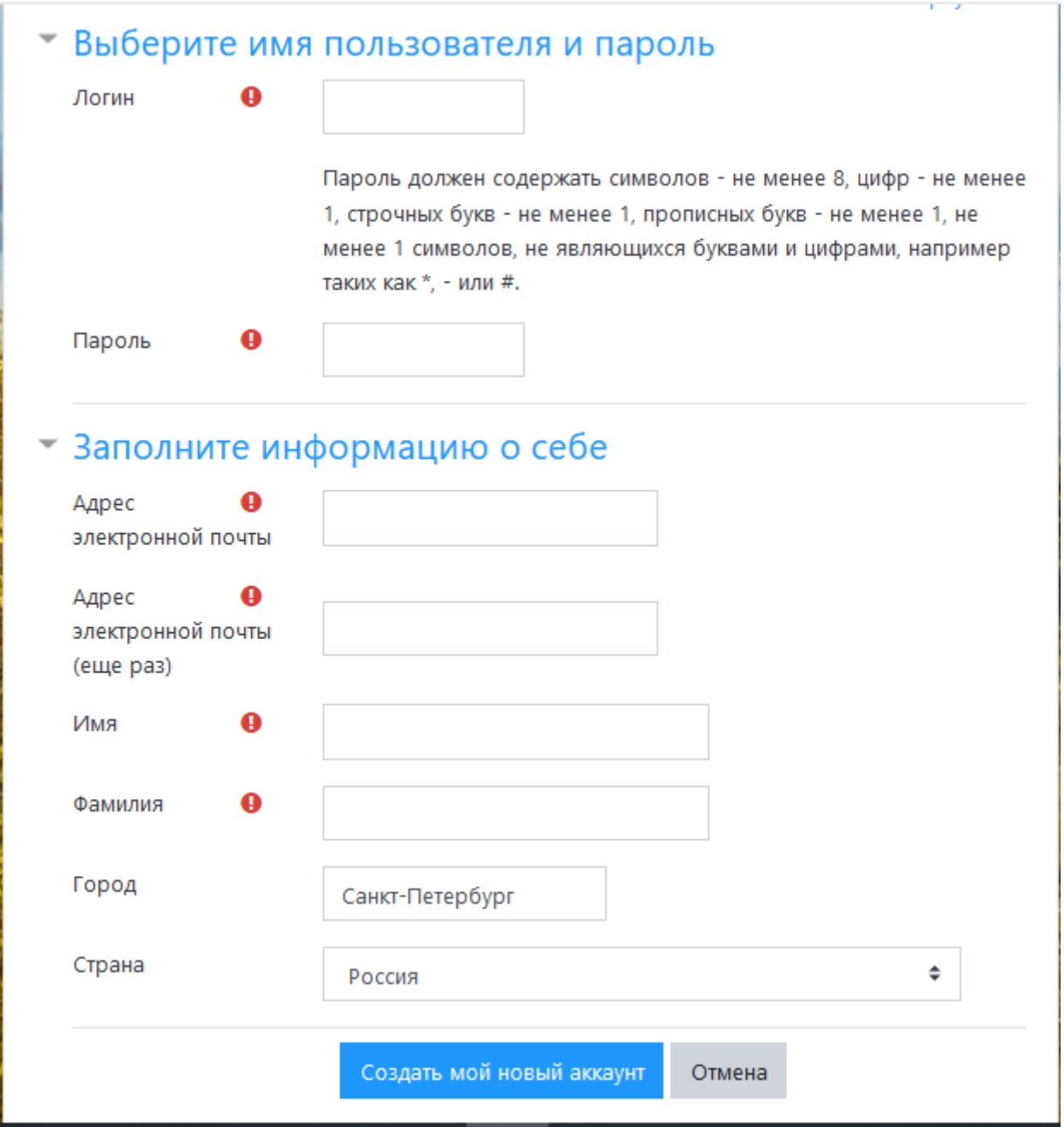

Для записи на курсы (учебные дисциплины и практические модули) вам будут сообщены кодовые слова. Преподаватели и мастера производственного обучения предоставят данную информацию на первых занятиях. В настоящее время вы можете ознакомиться со списком курсов, выбрав в оглавлении номер своей группы.

- ▷ 101 группа (13)
- ▶ 102 группа (17)
- ▶ 122 группа (15)
- ▶ 123 группа (13)
- ▶ 151 группа (18)
- ▷ Ф-1,2 группы (17)
- ⊵ 201 группа (16)

После записи на курс вы сможете изучать предоставленный материал, выполнять задания и видеть свои оценки.

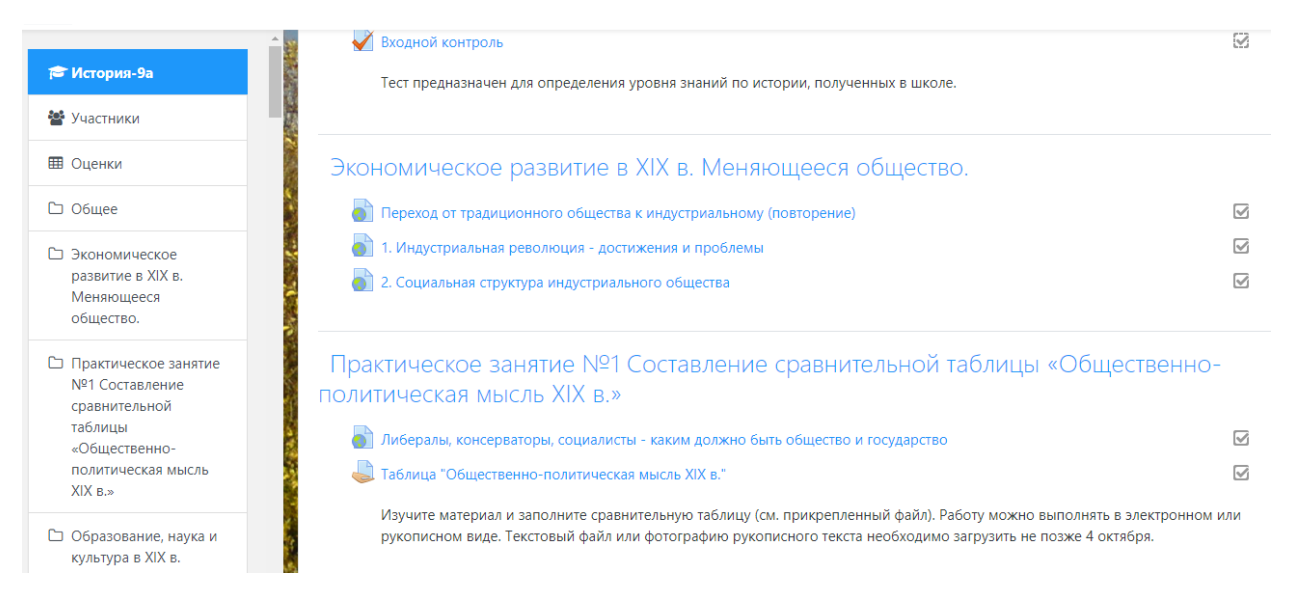

В случае возникновения вопросов обращаться к Данилову Николаю Александровичу: e-mail: ndanilov@myompl.ru